# Met<br>et<br>o t e e b<br>b<br>b<br>p<br>f<br>t<br>d<br>e<br>e<br>d<br>j<br>e

Sección coordinada por

Fernando Bullón Miró

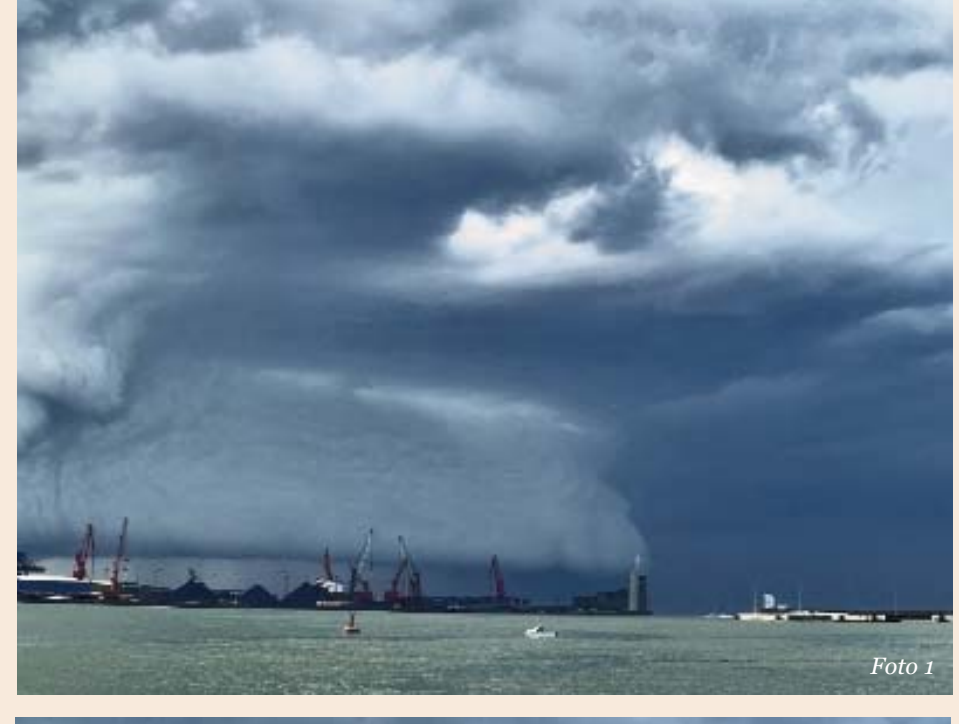

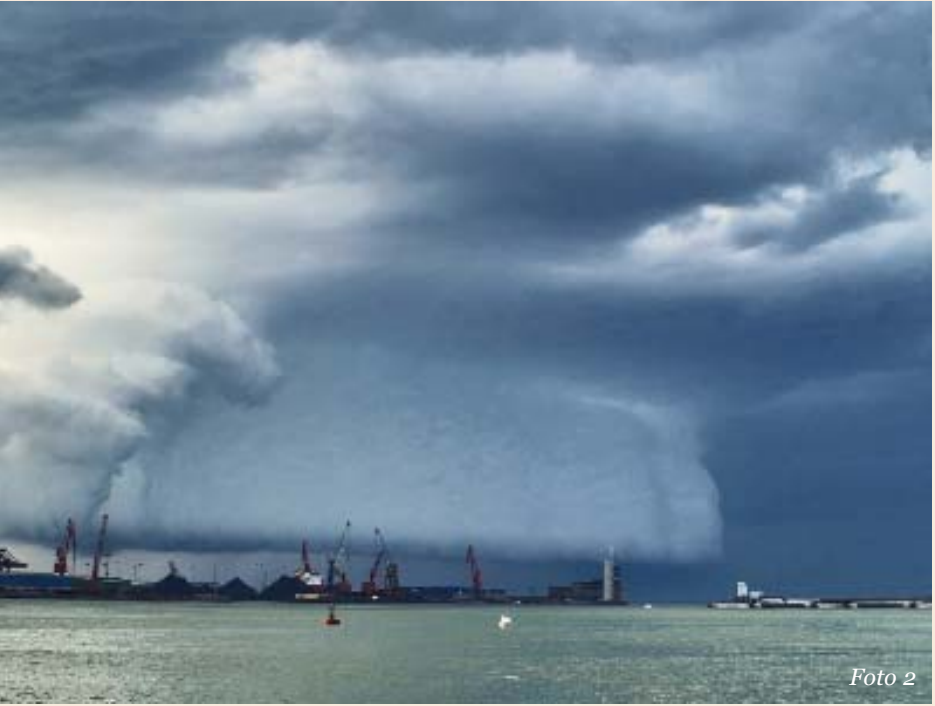

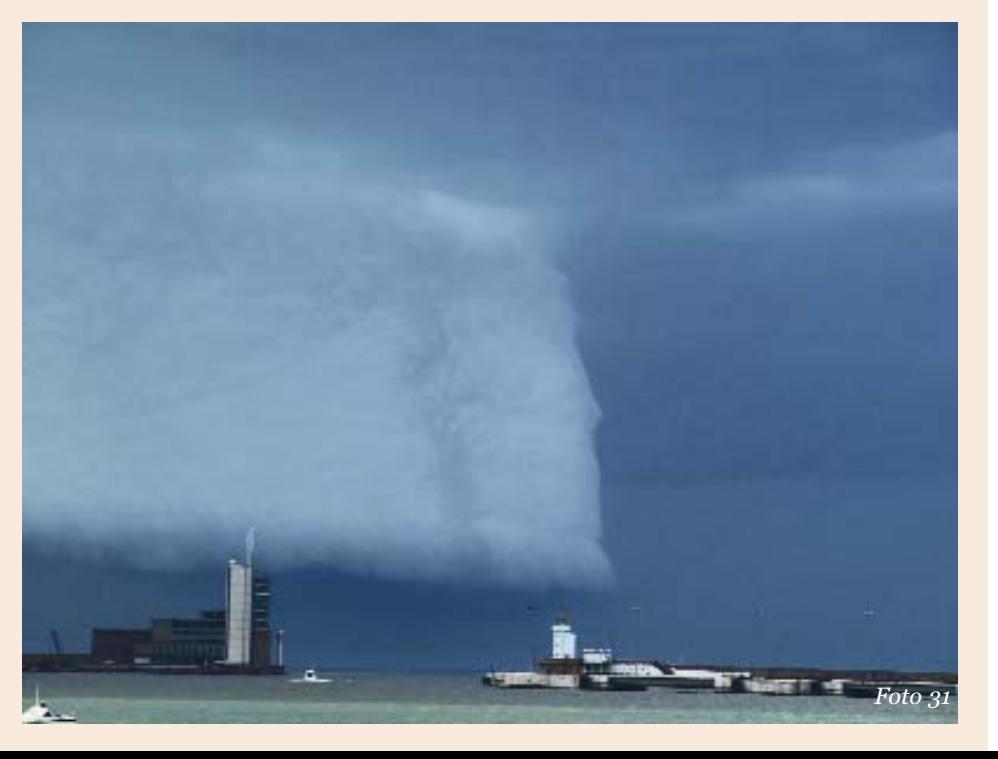

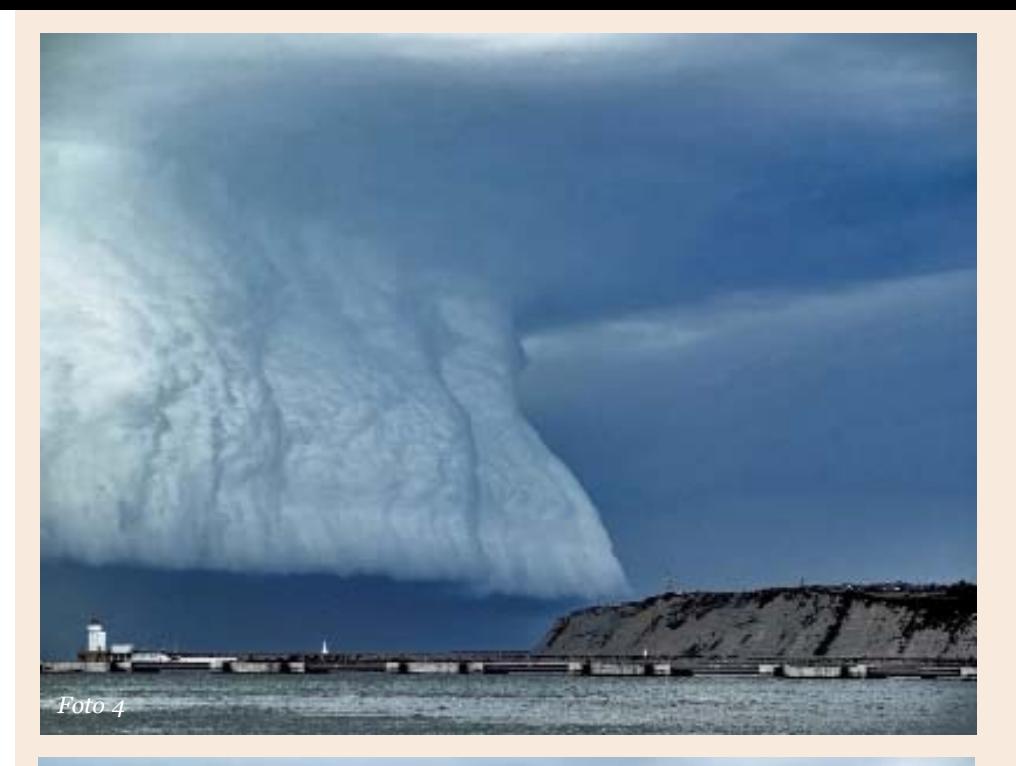

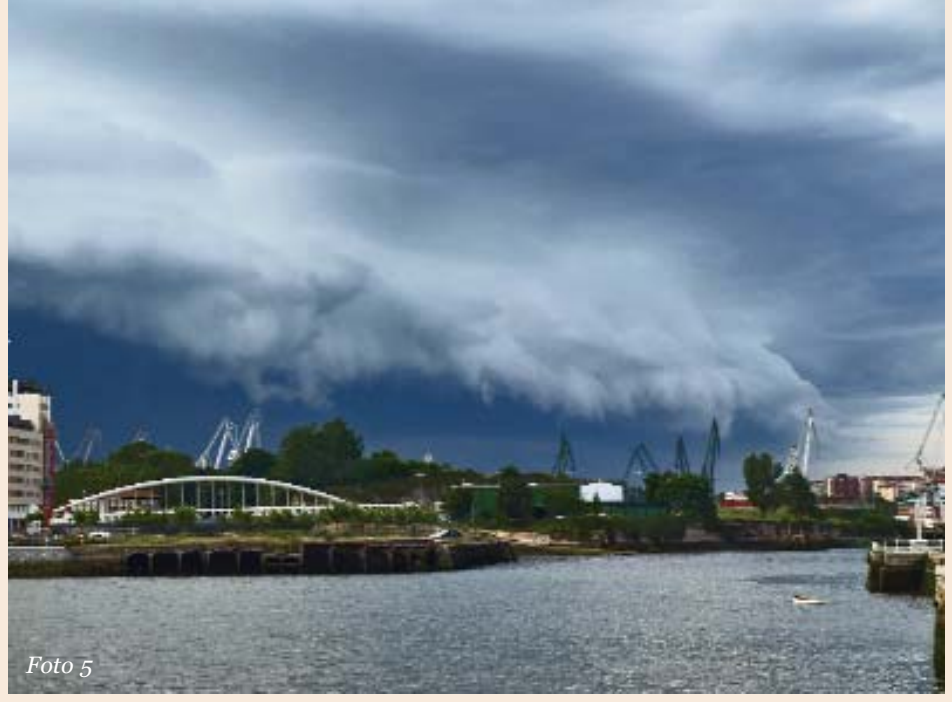

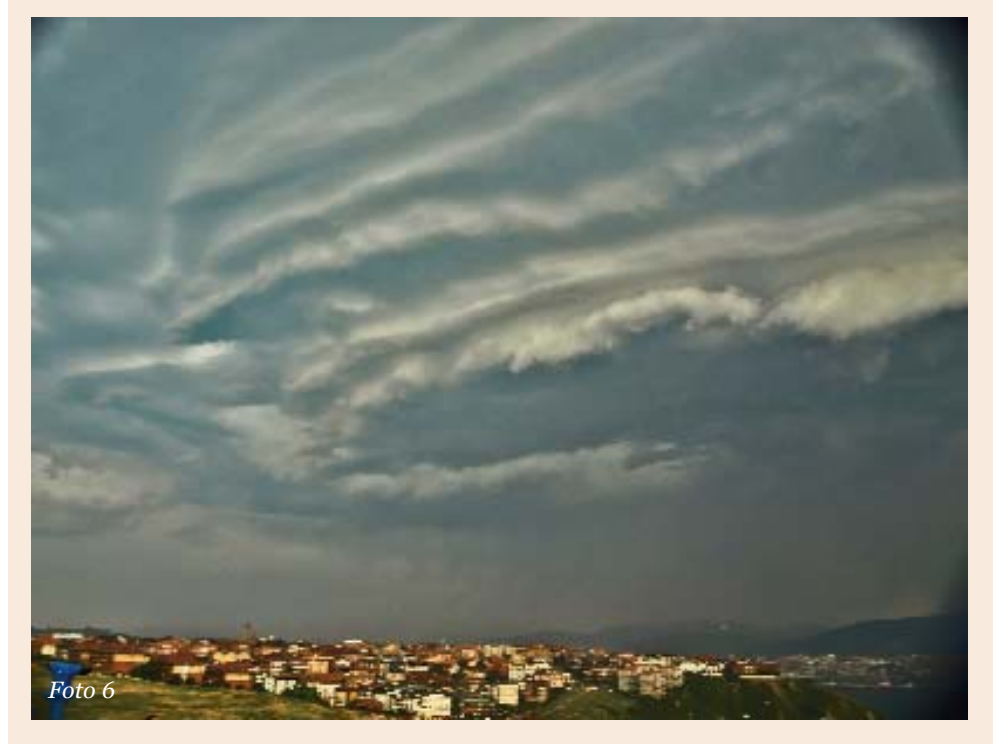

# PRIMER PREMIO

# Tras las tormentas cantábricas

### Autor:

### *Imanol Zuaznábar*

Este 2008 nos ha deparado bastantes sorpresas por la zona costera cantábrica, especialmente con tormentas muy vistosas.

Quizás haya sido el mejor año desde que, allá por el 2005, empecé a realizar "kazas"

### **Fotos 1, 2, 3 y 4**

De entre todas las tormentas que tuvimos en este buen año que se acaba de despedir hubo una que, sin duda, es la que me ha dejado más marcado.

A ella corresponden estas cuatro primeras fotos de este reportaje, el "famoso" arcus del 23 de Mayo, sacadas desde la localidad bizkaina de Getxo.

### **Foto 5**

Esta foto está tomada sólo una semana después de las anteriores, el 30 de Mayo, día en el que otro bonito arcus se dejó ver y fotografiar. Esta foto está sacada desde Barakaldo, en los márgenes del río Nervión.

### **Foto 6**

Corresponde al 23 de julio, día en que un llamativo Shelf Cloud nos llegó procedente del Sur-Suroeste. Está sacada desde la zona getxotarra de Punta Galea

# Fotografía

## *por José Antonio Quirantes* La edición de fotografía meteorológica

 $\begin{array}{c} \displaystyle\prod_{\text{on trees grandes} gru-} \\ \displaystyle\sum_{\text{pos la serie de proces} } \end{array}$ I pudiéramos dividir en tres grandes grupos la serie de proceción de una fotografía meteorológica, seguramente podríamos poner algo así:

### **LA MUESTRA**

- Las Nubes: géneros, especies y variedades.
- Nubes especiales o particulares. • Hidrometeoros.
- 
- Fenómenos Ópticos. • Tormentas.
- Rayos.
- 1.- La Muestra: ¿Qué objetos o sujetos vamos a fotografiar, tipos y características?
- 2.- La Toma: Cómo fotografiarlos. Proceso de captura. La imagen digital.
- 3.- La Edición: El postproceso de la imagen o "cuarto oscuro digital".

Si desarrollamos un poco más cada uno de estos tres apartados tendríamos, a grandes rasgos, un cuadro parecido al que se muestra en la tabla de arriba a la derecha.

Durante los tres últimos números del boletín hemos desarrollado algunas técnicas para la fotografía de rayos, que como ahora vemos forman parte del apartado 2, "La Toma". En la entrega de hoy vamos a ahondar en el concepto de edición fotográfica, último paso antes de tener completamente terminada nuestra fotografía meteorológica. En sucesivos números iremos adelante y atrás de este cuadro, viendo los diferentes aspectos que componen el universo fotográfico digital aplicado a la meteorología, pero sin seguir un orden rígido, tratando en todo momento que el aprendizaje sea lo más ameno posible.

Por edición fotográfica entenderemos a partir de ahora la ejecución de una serie de procesos aplicados a nuestra fotografía inicial, realizados en el ordenador mediante un programa de edición fotográfica (normalmente el Adobe Photoshop), con el fin de que la imagen resultante sea lo más parecida posible a la realidad.

¿Qué entendemos por una imagen más realista?, pues que la imagen editada final, tenga:

- Un mayor rango dinámico.
- Una exposición correcta de las luces, sombras y tonos medios.
- Unos colores más naturales.
- Un mejor contraste.
- Un enfoque correcto y que gane en nitidez.

# • Conceptos Básicos de Imagen digital.

- Equipo fotográfico. Modos de disparo y exposición.
- Variables a controlar previas al proceso de captura

**LA TOMA**

- Proceso de captura en una cámara digital.
- Encuadre, composición, enfoque, técnica y trucos.
- Caso especial: la fotografía de rayos.

### **LA EDICIÓN**

- Concepto de edición fotográfica. Antes y después. Software Photoshop
- Interpretación del histograma de una imagen.
- Herramientas, menús, paletas, flujo de trabajo.
- Formato RAW, el "negativo digital".
- Ajuste de niveles, HDR, balance de blancos, color, tono, saturación, etc.
- Ajustes finales: ruido, máscara de enfoque, nivelar horizonte, clonar, etc.
- Un encuadre correcto.
- Una ausencia de ruido electrónico.
- El horizonte nivelado.
- Carencia de manchas del sensor.

En definitiva, que la imagen editada se asemeje más a la realidad que la imagen sin tratar. Para ello, una vez bajadas las imágenes de nuestra cámara fotográfica al ordenador, aplicaremos mediante un software apropiado (nosotros vamos a elegir *Adobe Photoshop* para estos artículos) una serie de procesos que van a transformar nuestra fotografía original en una nueva imagen editada y mejorada respecto a aquella.

Fundamentalmente, el flujo de trabajo tipo a seguir con cada fotografía va a ser el que se muestra a continuación:

- 1.- Abrir el fichero o fotografía con el programa *Photoshop*.
- 2.- Si es un fichero en formato RAW se abrirá automáticamente con *Adobe Camera RAW*. "Revelar" la imagen.
- 3.- Duplicar Imagen para no trabajar con la original.
- 4.- Hacer un Reencuadre nuevo de la escena o recortar, en caso necesario.
- 5.- Mostrar el Histograma y analizarlo.
- 6.- Ajustar Modo de Imagen a 16 bits/canal para trabajar a más resolución.
- 7.- Ajustar niveles selectivamente, zona superior o "cielo" de la foto.
- 8.- Ajustar niveles selectivamente, zona inferior o "suelo" de la foto.
- 9.- Ajustar Equilibrio de Color o pasar imágenes a B&N.
- 10.- Ajustar Tono/Saturación (selectivamente o por zonas, si es necesario)
- 11.- Oscurecer, en caso necesario, color del cielo y simular el efecto "Filtro Polarizador": Ajustar Tono/Saturación del color azul.
- 12.- Reducir el posible Ruido digital de la fotografía.
- 13.- Eliminar manchas de polvo en sensor (clonar).
- 14.- Eliminar mobiliario urbano (clonar) si procede.
- 15.- Nivelar horizonte (Girar, Rotar Lienzo o Transformación libre).
- 16.- Ajustar perspectiva (Transformación libre).
- 17.- Ajustar tamaño imagen (solo si se precisa) y/o resolución.
- 18.- Enfocar (Mascara de enfoque general o selectiva por zonas).
- 19.- Ajustar modo imagen a 8 bits/canal si se va a Guardar fichero para web.
- 20.- Guardar fichero en formato PSD, TIFF o JPEG.

A continuación, se presentan algunos ejemplos de tomas fotográficas meteorológicas, con el "antes" y el "después" de la edición fotográfica para hacernos una idea de dónde partimos y a dónde queremos llegar. Dejaremos para siguientes números el desarrollo de los puntos más importantes del flujo de trabajo mostrado.

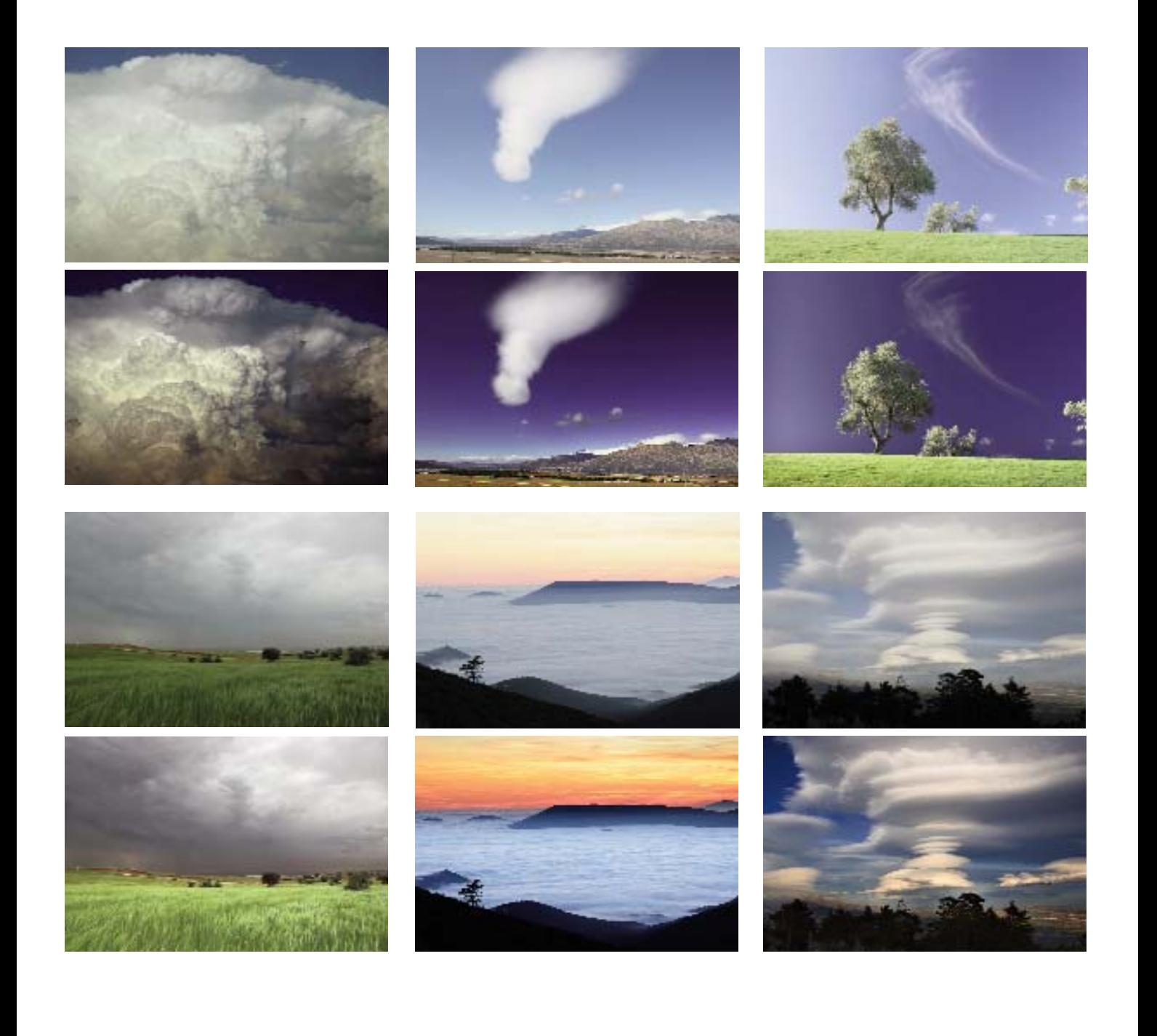